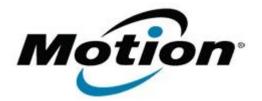

## Xplore Technologies Software Release Note

| Name                             | C5t & F5t BIOS            |
|----------------------------------|---------------------------|
| File Name                        | CF5t_A09_BIOS.zip         |
| Release Date                     | April 13, 2018            |
| This Version                     | A09                       |
| Replaces<br>Version              | All previous versions     |
| Intended Users                   | C5t and F5t users         |
| Intended<br>Product              |                           |
| File Size                        | 6 MB                      |
| Supported<br>Operating<br>System | Windows 7 (32-bit/64-bit) |
| Fixes in this Release            |                           |

• INTEL-SA-00088 Speculative Execution and Indirect Branch Prediction Side Channel Analysis Method Security micro code patch

What's New in this Release

N/A

Installation and Configuration Instructions

**Note:** Ensure the tablet is using AC power before installing the BIOS update.

## To install the C5t & F5t BIOS A09 update, perform the following steps:

- 1. Download the BIOS update to the directory location of your choice.
- 2. Unzip the file to a location on your local drive.
- 3. Double-click installer (.exe file) and follow the prompts.
- 4. The update process may take some time. Do not manually power off the tablet during the update.
- 5. The tablet will automatically shut down after installing the BIOS.

## Licensing

Refer to your applicable end user licensing agreement for usage terms.